# Biblioteca Enrique A. Laguerre

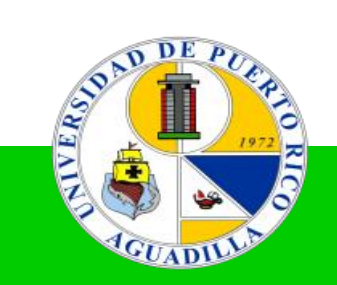

## Como crear una cuenta en EBSCOhost

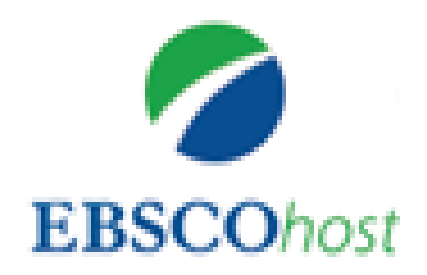

Desde la página de la Biblioteca [\(https://www.upr.edu/biblioteca-uprag/](https://www.upr.edu/biblioteca-uprag/)) pulse sobre Recursos y seleccione > Bases de Datos > EbscoHost.

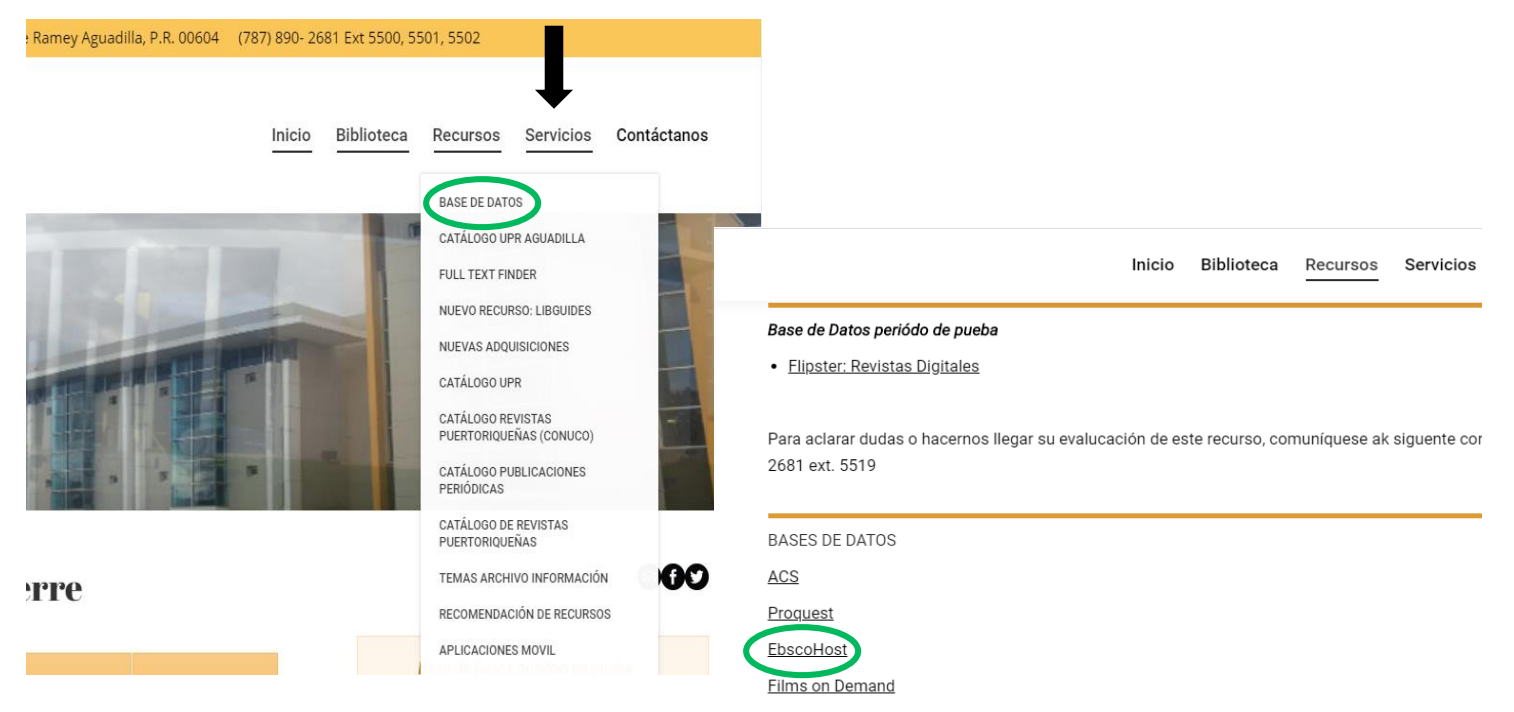

Microjuris - Debe ponerse en contacto con un bibliotecario(a) para información de usuario y contra

El Nuevo Día Electrónico - Debe ponerse en contacto con un bibliotecario(a) para información de u Choice

LIBROS ELECTRÓNICOS

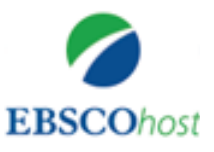

## Una vez autenticado con su **primer** apellido y los últimos **cuatro** dígitos de su seguro social, lo llevará a la plataforma. Pulse sobre **Sign In.**

ACCESO REMOTO A LAS BASES DE DATOS EN LINEA DE LA **UNIVERSIDAD DE PUERTO RICO** RECINTO DE AGUADILLA

En su afán de diseminar la información a la Comunidad Universitaria, la Biblioteca pone a su disposición los accesos remotos a las bases de datos. Este servicio le permitirá acceder a recursos fuera del campus universitario y dará acceso a revistas, periódicos, documentos y otras fuentes de información. Escriba su Identificación (primer apellido) y Contraseña (los últimos 4 números de su Seguro Social) para ser validado como usuario autorizado.

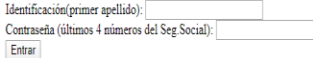

Si desea más información o tiene problemas técnicos, puede comunicarse con Francisco Cajigas al 787-890-2680 a la extensión 5524

#### Library Holdings +

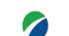

**Choose Databases** To search within a single database, click the database name listed below. To select more than one database **EBSCOhost** to search, check the boxes next to the databases and click Continue.

Sign In Folder Preferences Languages

**BIBLIOTECA UPR AGUADILLA** 

Help

#### Continue

Select / deselect all

#### Academic Search Ultimate

Academic Search Ultimate offers students an unprecedented collection of peer-reviewed, full-text journals, including many journals indexed in leading citation indexes. The combination of academic journals, magazines, periodicals, reports, books and videos meets the needs of scholars in virtually every discipline ranging from astronomy, anthropology, biomedicine, engineering, health, law and literacy to mathematics, pharmacology, women's studies, zoology and more.

#### **■ Title List** ■ More Information

#### Agricola

This database contains bibliographic records from the U.S. Department of Agriculture's National Agricultural Library. Coverage for AGRICOLA dates back to 1970 and includes more than 4.8 million citations. The citations are comprised of journal articles, monographs, theses, patents, software, audiovisual materials, and technical reports related to agriculture.

#### **En More Information**

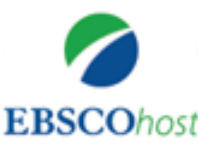

### Pulse sobre **Create one now .**

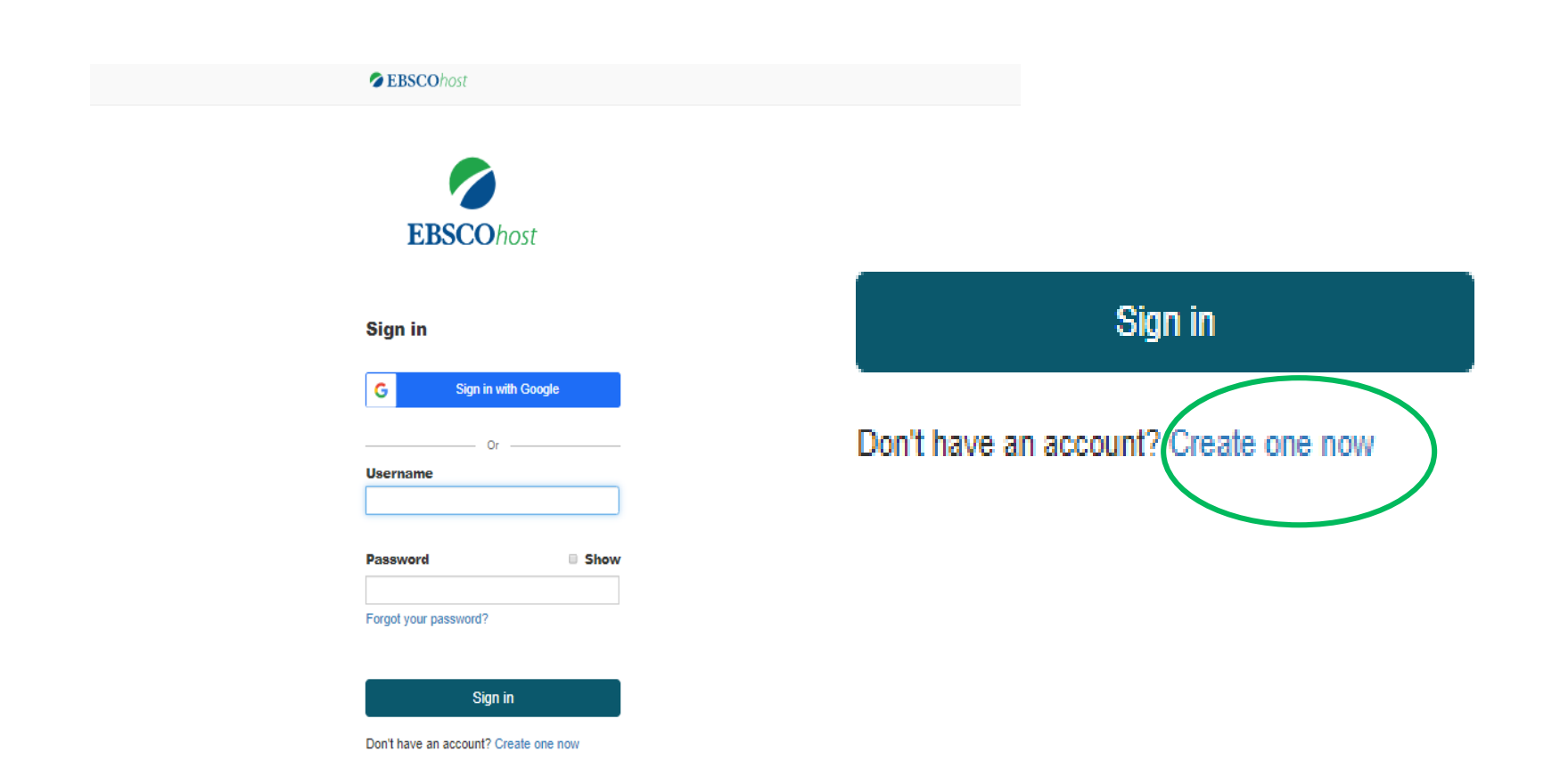

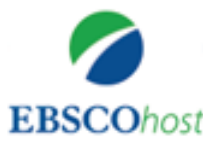

Para crear la cuenta vamos a seleccionar la opción de **Sign In with Google** para utilizar nuestro email institucional.

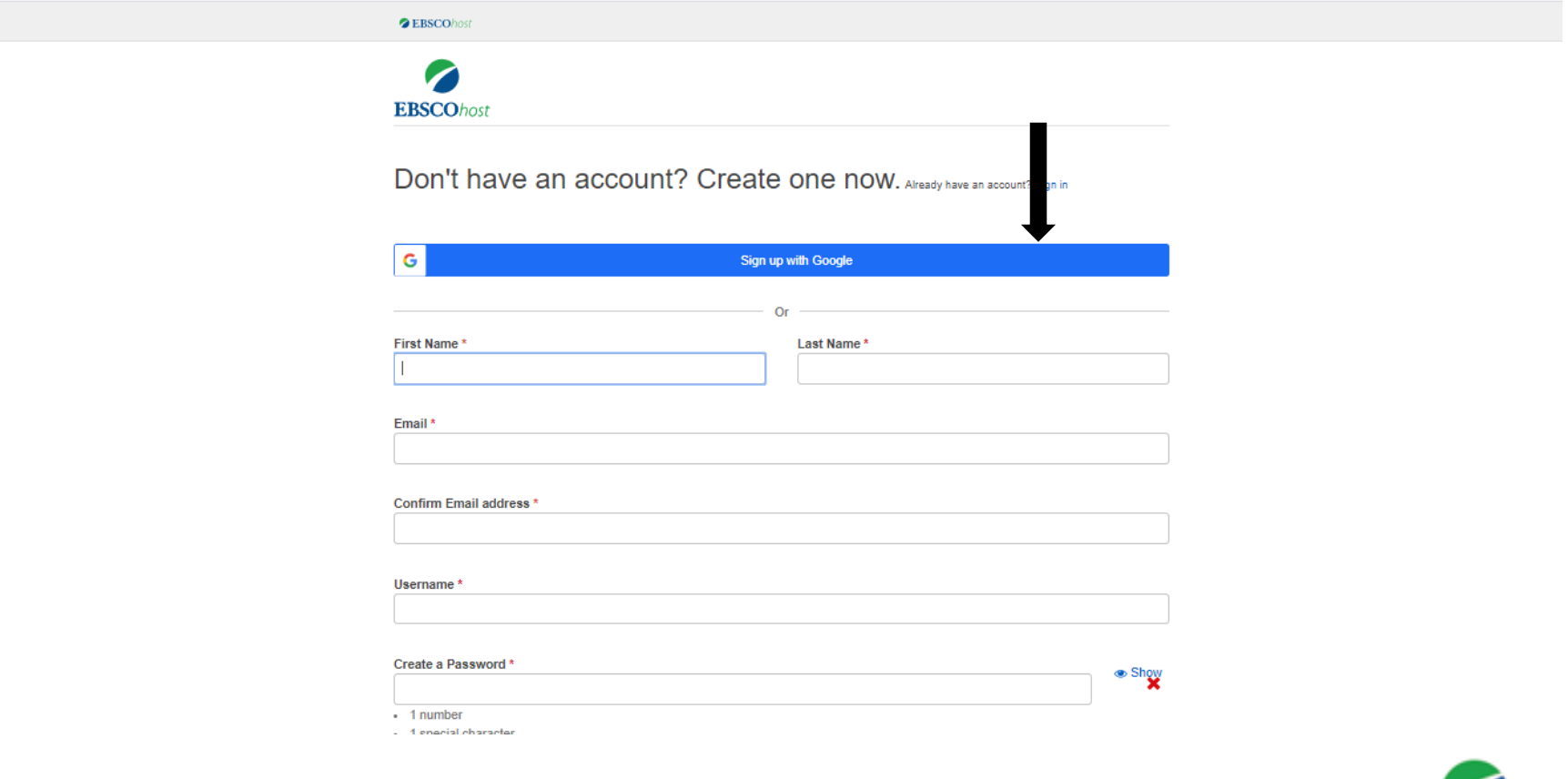

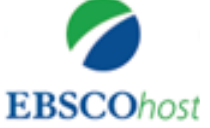

En esta parte seleccione la cuenta o escriba su email institucional.

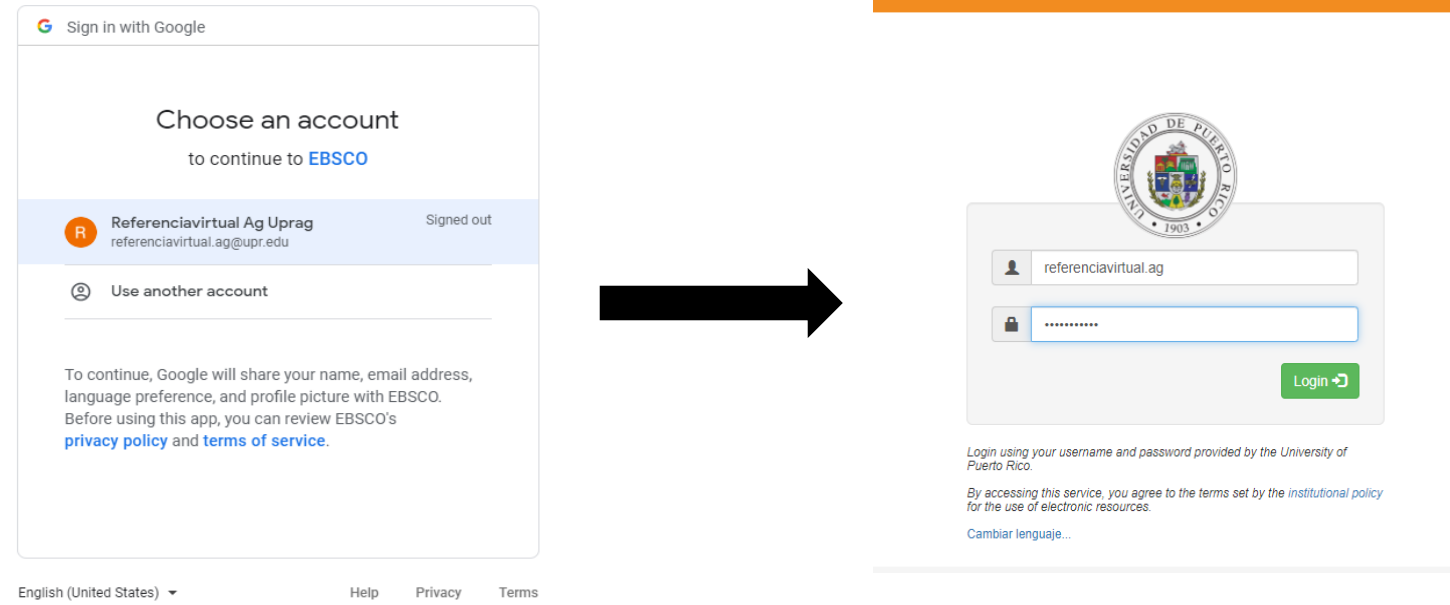

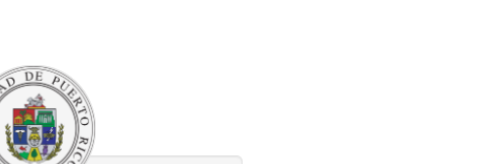

Le aparecerá esta pantalla de

**correo.upr.edu** para su

autenticación.

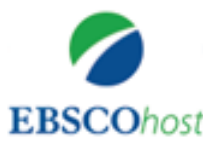

## Para continuar deberá marcar una de las opciones que aparecen al pie de la página.

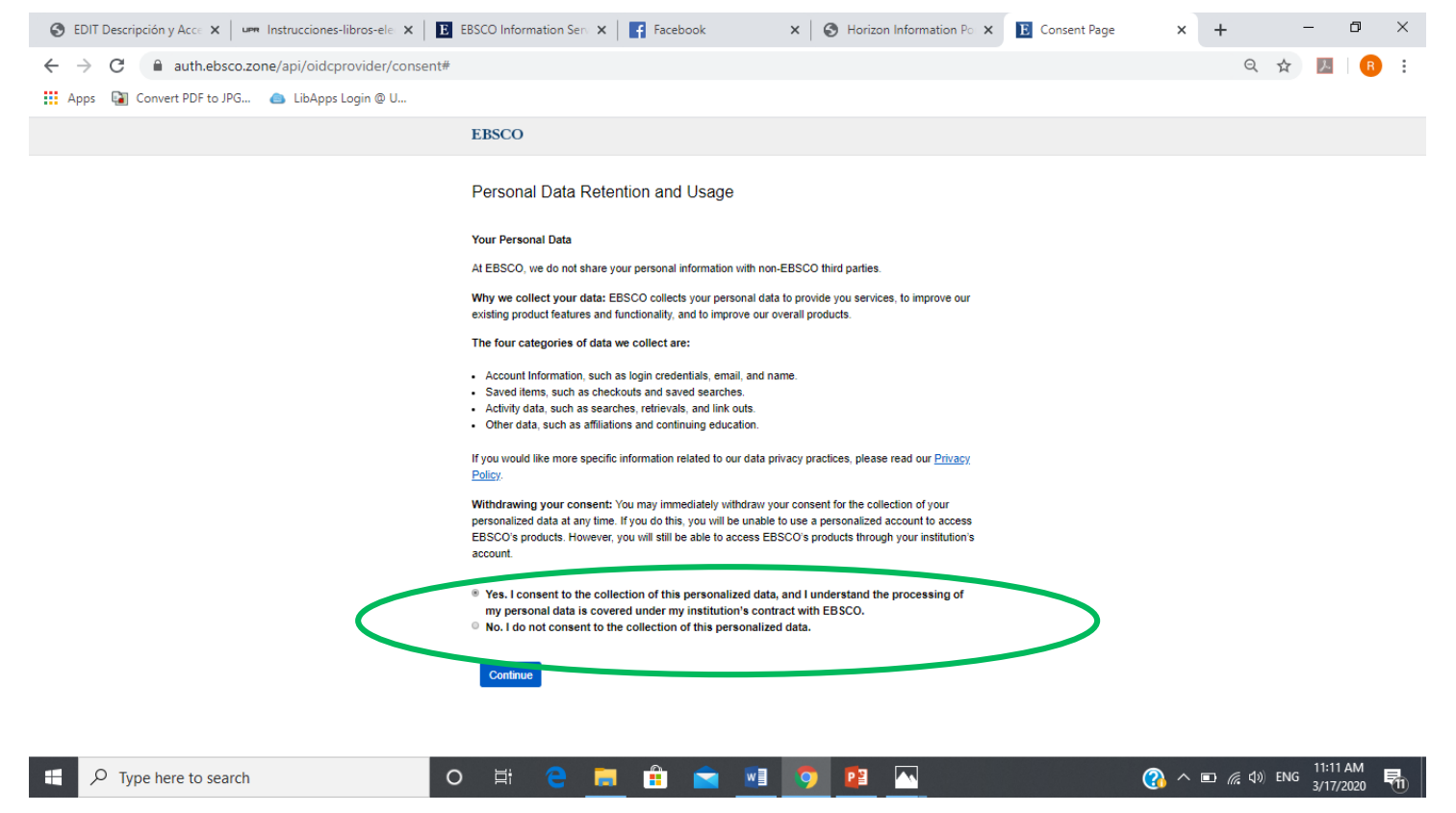

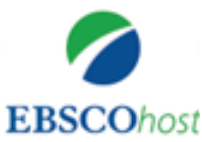

## Listo!! Ya tienes tu cuenta creada.

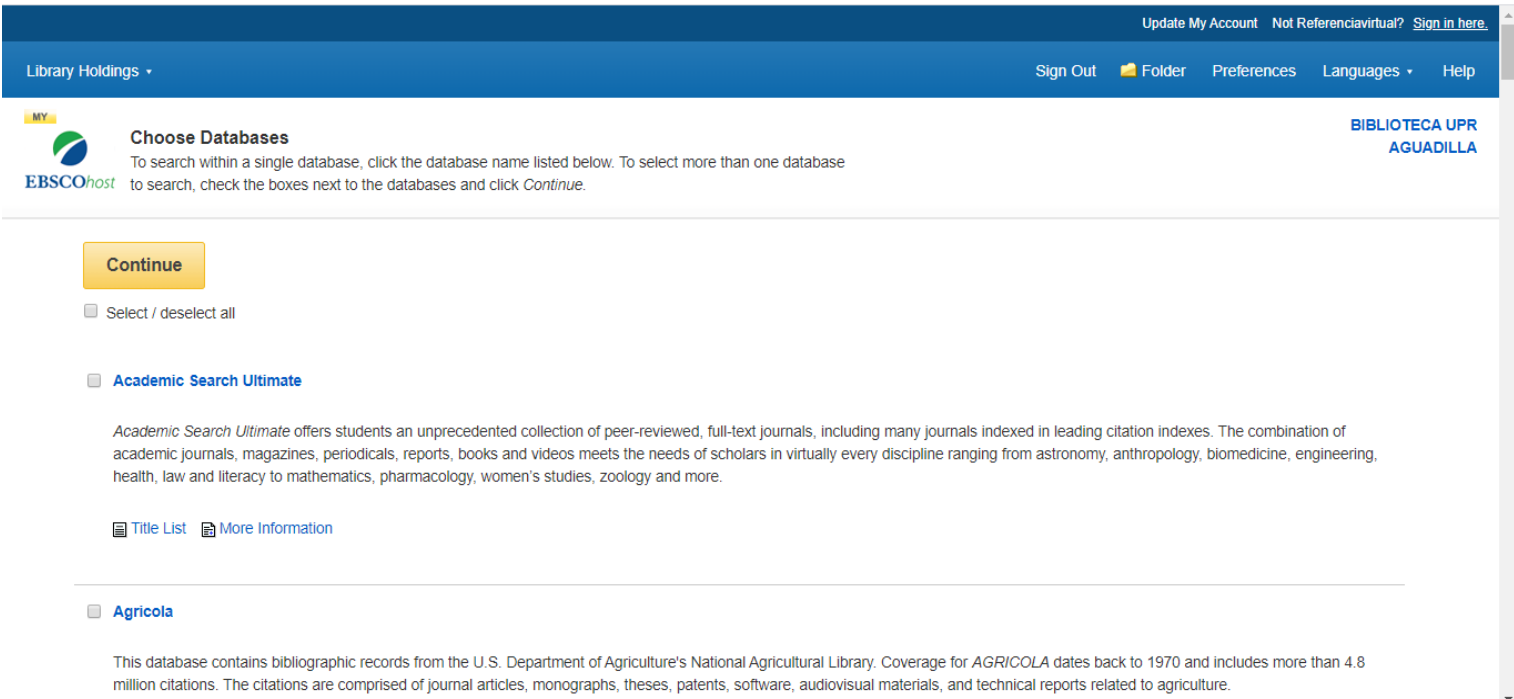

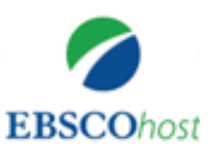

# Ventajas de crear esta cuenta

- Acceso a los ebooks que suscribimos.
- **Préstamo de los ebooks que** compramos de manera individual.
- **Puedes guardar una estrategia** de búsqueda para futuras investigaciones.
- Lista de resultados.
- Vínculos persistentes a búsquedas.

■ Serás informado vía e-mail de nuevos artículos incorporados a la base de datos sobre sus búsquedas.

## Serás informado vía

e-mail de nuevos artículos incorporados para las revistas de su predilección.

 Excelente alternativa para trabajos grupales y cursos en línea.

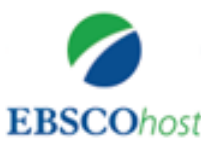

# Marzo 2020® Preparada por: Profa. Elsa N. Matos Vale elsa.matos@upr.edu

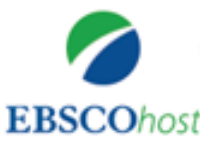